#### 1. Factory reset

Note: Please use the "Factory Reset" function with caution, after reading this setting code, the current parameter settings will be lost and replaced by the factory default values.

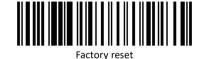

# 2D scanning platform Quick Setup Guide

Series X (1000)

#### 2. Communication interface

The 2D barcode scanning platform provides USB keyboard interface, USB-COM virtual serial communication interface to communicate with the host. Through the communication interface, you can receive reading data and change the functional parameters of the QR code scanning platform.

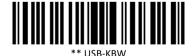

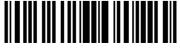

USB-COM

### 3. Symbol switch

Long press the top button for 5 seconds, you can turn on/off QR code reading, choose whether to recognize the QR code according to your needs in a specific scenario, prompt sound two tones to indicate that QR code reading is on, prompt sound one tone means that QR code reading is closed, can only read 1D code.

#### 4. Tone settings

Click the top button to set different frequencies of tones, a total of four styles of tones and mute mode, click the button to switch between these modes.

## 5. Reading mode settings

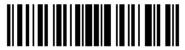

\*\* Induction mode

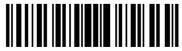

Continuous mode

# 6. Country/language keyboard layout selection

The keyboard key arrangement and symbols corresponding to different national languages are different. It can be virtualized into different national keyboard formats as needed.

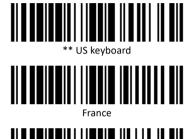

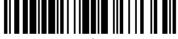

Italy

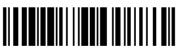

Germany

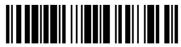

Spain

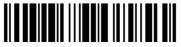

Russia

## 7. Modify the terminator

Reading the following setting code, you can quickly set the terminator to carriage return, carriage return + line feed or TAB key.

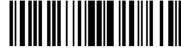

\*\*Carriage Enter

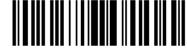

Carriage Enter + Line Feed

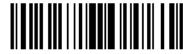

TAB

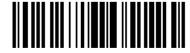

No terminator

### 8. Case conversion

Read the following setup code to convert uppercase and lowercase letters in the output data.

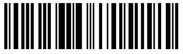

\*\* No conversion

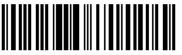

All in uppercase

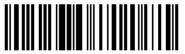

All in lowercase

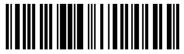

Case swapping